## **Requesting EMERSE Access via ARC**

**Once you have a UNC Health Care System domain account, you will need to request access to EMERSE via the ARC system.** 

Access to EMERSE is granted by requesting access using the hospital's ARC system. ARC can be accessed using the hospital's Citrix gateway, which is also how you'll access EMERSE.

To log in to Citrix, simply go to myapps.unch.unc.edu and log in using your u-number and password. One logged in, to access ARC, click on this icon:

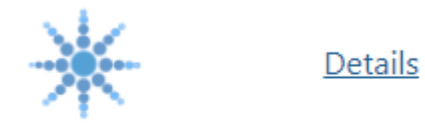

**Access Request Center** 

Once in ARC, follow these instructions to submit a new access request: https://collab.unchealthcare.org/sites/ARC/References/Submit\_A\_Request.pdf

When you search for EMERSE access in ARC, you'll see that you have two options, Research access and Operational access:

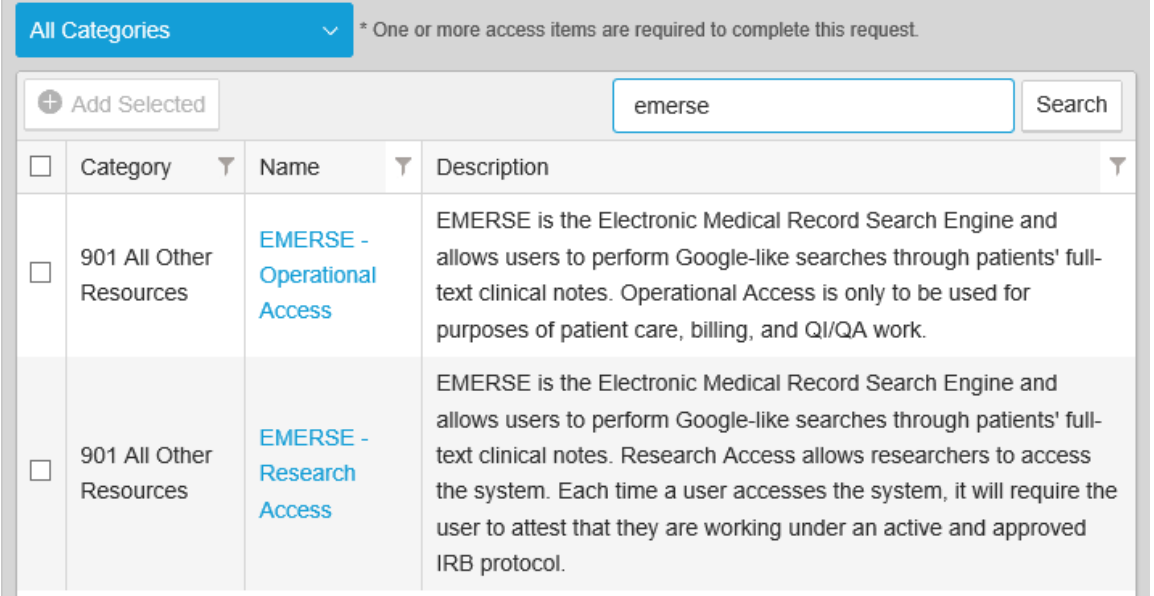

Users who plan to use EMERSE solely or primarily for research purposes should always choose the Research role. You should only choose the Operational role if your access to the system will be for the purpose of quality improvement work or clinical operations. If you have a dual role or aren't sure which access level to pick, feel free to email us at nctracs@unc.edu.

**You will be notified when your access is approved and will be provided with other materials to support your use of EMERSE.**